# <span id="page-0-0"></span>**Dell™ Internal PCIe PAL/SECAM/DVB-T Desktop TV Tuner User's Guide**

- 1 [Getting Started with the Dell Internal PCIe PAL/SECAM/DVB-T Desktop TV Tuner](file:///C:/data/Acc/P121918/en/UG/intro.htm)
- 1 [Setup: Dell Internal PCIe PAL/SECAM/DVB-T Desktop TV Tuner](file:///C:/data/Acc/P121918/en/UG/setup.htm)
- l [Troubleshooting](file:///C:/data/Acc/P121918/en/UG/trouble.htm)
- l [Regulatory](file:///C:/data/Acc/P121918/en/UG/regulate.htm)
- l [Safety Instructions](file:///C:/data/Acc/P121918/en/UG/safety.htm)

#### **Information in this document is subject to change without notice. © 2006 Dell Inc. All rights reserved.**

Trademarks used in this text: Dell and Dell Logo are registered trademarks of Dell Inc. Windows and Windows XP are registered trademarks of Microsoft **Corporation** 

Other trademarks and trade names may be used in this document to refer to either the entities claiming the marks and names or their products.

#### **Export Regulations**

Customer acknowledges that these Products, which may include technology and software, are subject to the customs and export control laws and regulations of the United States ("U.S.") and may also be subject to the customs and export laws and regulations of the country in which the Products are manufactured<br>and/or received. Customer agrees to abide by those laws and regulat or use of nuclear weapons, materials, or facilities, missiles or the support of missile projects, and chemical or biological weapons.

*Initial release: December 2006* 

<span id="page-1-0"></span>[Back to Contents Page](file:///C:/data/Acc/P121918/en/UG/index.htm)

# **Getting Started with the Dell™ Internal PCIe PAL/SECAM/DVB-T Desktop TV Tuner**

[Overview](#page-1-1)

- [Features](#page-1-2)
- **O** [Specifications](#page-1-3)
- [System Requirement](#page-1-4)
- **O** [Getting Help](#page-1-5)
- [Warranty Information](#page-1-6)

# <span id="page-1-1"></span>**Overview**

The Dell Internal PCIe PAL/SECAM/DVB-T Desktop TV Tuner is a PCI-E bus-powered tuner that is certified with Microsoft® Media Center Edition 2005.

#### <span id="page-1-2"></span>**Features**

The Dell Internal PCIe PAL/SECAM/DVB-T Desktop TV Tuner features are:

- 
- 
- 1 Bus-powered high-speed PCI-E MCE TV Tuner<br>1 Built-in hardware MPEG-2 encoder<br>1 Certified with Microsoft Windows® Media Center Edition 2005<br>1 Watch, pause, rewind, record Live TV Including timeshift feature<br>1 Electronic P
- 
- 

# <span id="page-1-3"></span>**Specifications**

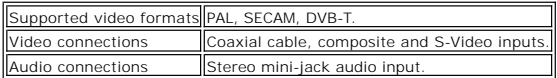

# <span id="page-1-4"></span>**System Requirement**

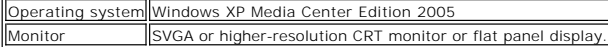

# <span id="page-1-5"></span>**Getting Help**

If you need additional help or require information that is not included in this guide, visit [http://www.support.dell.com](http://www.support.dell.com/) or call 1-800-BUY-DELL.

# <span id="page-1-6"></span>**Warranty Information**

Refer to your DELL system warranty information for service and repair options available for your Dell Internal PCIe PAL/SECAM/DVB-T Desktop TV.

[Back to Contents Page](file:///C:/data/Acc/P121918/en/UG/index.htm)

# <span id="page-2-0"></span>**Regulatory: Dell™ Internal PCIe PAL/SECAM/DVB-T Desktop TV Tuner User's Guide**

**[Compliance](#page-2-1) O[MacroVision Notice](#page-2-2)** 

### <span id="page-2-1"></span>**Compliance**

Electromagnetic Interference (EMI) is any signal or emission, radiated in free space or conducted along power or signal leads, that endangers the functioning of radio navigation or other safety service or seriously degrades, obstructs, or repeatedly interrupts a licensed radio communications service. Radio<br>communications services include but are not limited to AM/FM commercial the electromagnetic environment.

Electromagnetic Compatibility (EMC) is the ability of items of electronic equipment to function properly together in the electronic environment. While this computer system has been designed and determined to be compliant with regulatory agency limits for EMI, there is no guarantee that interference will not<br>occur in a particular installation. If this equipment does cause inte equipment off and on, you are encouraged to try to correct the interference by one or more of the following measures:

- 
- l Reorient the receiving antenna. l Relocate the computer with respect to the receiver. l Move the computer away from the receiver.
- 
- l Plug the computer into a different outlet so that the computer and the receiver are on different branch circuits.

If necessary, consult a Dell Technical Support representative or an experienced radio/television technician for additional suggestions.

Dell™ products are designed, tested, and classified for their intended electromagnetic environment. These electromagnetic environment classifications generally refer to the following harmonized definitions:

- l **Class A** is typically for business environments. Class B products may also be utilized in a Class A environment.
- l **Class B** is typically for residential environments. Class A products should not be utilized in a Class B environment.

Information Technology Equipment (ITE), including peripherals, expansion cards, printers, input/output (I/O) devices, monitors, and so on, that are integrated into or connected to the system should match the electromagnetic environment classification of the computer system.

▼ A Notice about Shielded Signal Cables: Use only shielded cables for connecting peripherals to any Dell™ device to reduce the possibility of interference<br>with radio communications services. Using shielded cables ensures prefer, you can order a cable from Dell™ on the World Wide Web at [www.dell.com.](http://www.dell.com/)

Dell has determined that this product is a Class B harmonized product. The following sections provide country-specific EMC/EMI or product safety information.

# **CE Notice (European Union)**

This product has been determined to be in compliance with 73/23/EEC (Low Voltage Directive), 89/336/EEC (EMC Directive), and amendments of the European Union.

#### **European Union, Class B**

This Dell device is classified for use in a typical Class B residential environment.

A "Declaration of Conformity" in accordance with the preceding directives and standards has been made and is on file at Dell Inc. Products Europe BV, Limerick, Ireland.

### <span id="page-2-2"></span>**MacroVision Notice**

This product incorporates copyright protection technology that is protected by method claims of certain U.S. patents and other intellectual property rights owned by MacroVision Corporation and other rights owners. Use of this copyright protection technology must be authorized by MacroVision Corporation, and is intended for home and other limited viewing uses only unless otherwise authorized by MacroVision Corporation. Reverse engineering or disassembly is prohibited.

[Back to Contents Page](file:///C:/data/Acc/P121918/en/UG/index.htm)

# <span id="page-3-0"></span>**Safety Instructions: Dell Internal PCIe PAL/SECAM/DVB-T Desktop TV Tuner User's Guide**

#### **INPORTANT SAFETY INSTRUCTIONS**

- 1 **Read Instructions** All the safety and operating instructions should be read when connecting and operating your TV Tuner to help ensure your own personal safety and to protect your product from potential damage. l **Retain Instructions** - The safety and operating instructions should be retained for future reference.
- 
- 1 Heed Warnings All warnings on the product and the operating instructions should be adhered to.<br>1 Grounding For continued protection against risk of electric shock and fire, this accessory should be installed only to
- equipped with a three-wire grounding plug, a plug having a third (grounding) pin. This plug will only fit into a grounding-type power outlet. This is a<br>safety feature. If you are unable to insert the plug into the outlet, lightning and power-line surges.
- l Never insert anything metallic into the TV Tuner openings. Doing so may create the danger of electric shock.
- 1 Openings in the TV Tuner cabinet are provided for ventilation. To prevent overheating, these openings should not be blocked or covered. Avoid using<br>the TV Tuner on a bed, sofa, rug, or other soft surface, as doing so may
- fall into such power lines or circuits.
- 1 **Antenna Installation** When installing an outside antenna system, extreme care should be taken to keep it from touching such power lines or circuits, as contact with them may be fatal. l **Outdoor Antenna Grounding** - If an outside antenna is connected to the product, be sure that the antenna system is grounded so as to provide some
- protection against voltage surges and built up static charges. Article 810.21 of the National Electric Code, ANSI/NFPA No.70, provides information with<br>regard to proper grounding of the mast and supporting structure, groun
- conductors, location of antenna-discharge unit, connection of grounding electrodes, and requirements for the grounding electrode.<br>The caution for users/installers in Norway In Norway, there exists a possibility of a haza
- 
- ANSI/NFPA 70:2005 (for US/Canada) and/or EN60728-11:2005 standard (for Europe), which provide guidelines for proper grounding and, in particular,<br>specify that the Coaxial cable shield shall be connected to the grounding sy

#### **Example of Antenna Grounding**

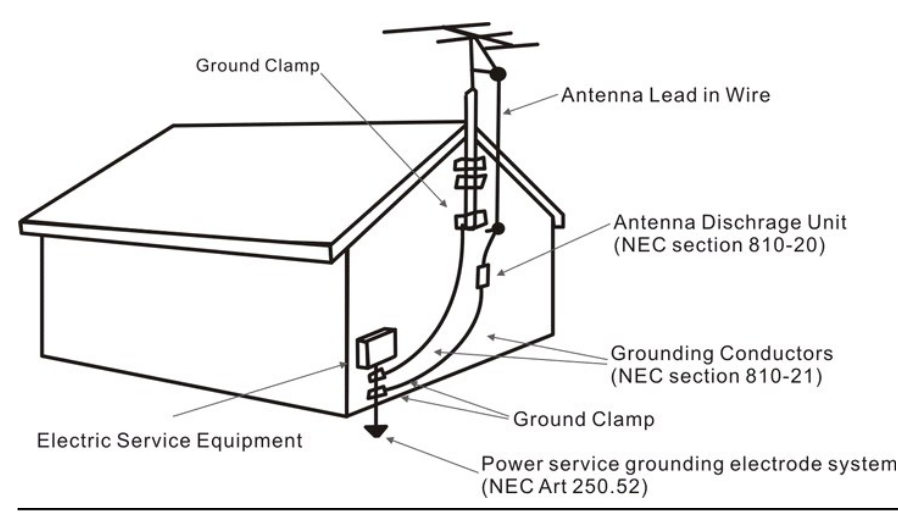

#### **Environmental Notices**

#### **Waste Electrical and Electronic Equipment (WEEE) Directive**

In the European Union, this label indicates that this product should not be disposed of with household waste. It should be deposited at an appropriate facility to enable recovery and recycling. For information on how to recycle this product in your country, please visit:<br>www.euro.dell.com/recycling www.

to Contents Page

<span id="page-4-0"></span>[Back to Contents Page](file:///C:/data/Acc/P121918/en/UG/index.htm)

# **Setup: Dell™ Internal PCIe PAL/SECAM/DVB-T Desktop TV Tuner**

CAUTION: Shut down your computer and unplug the power cord to prevent any personal or equipment damage.

# **Dell™ Internal PCIe PAL/SECAM/DVB-T Desktop TV Tuner Input Connections**

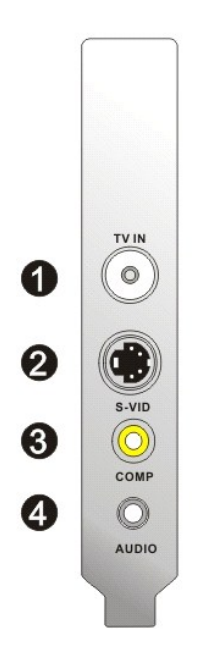

- 1. Analog TV Antenna/CATV/DVB-T (coaxial female) connection 2. S-Video In connection
- 
- 3. Composite In connection 4. Audio In connection

# **Connecting a TV Cable to Your Dell Internal PCIe PAL/SECAM/DVB-T Desktop TV Tuner**

Use the figure below to connect a coaxial TV cable on your Dell Internal PCIe PAL/SECAM/DVB-T Desktop TV Tuner.

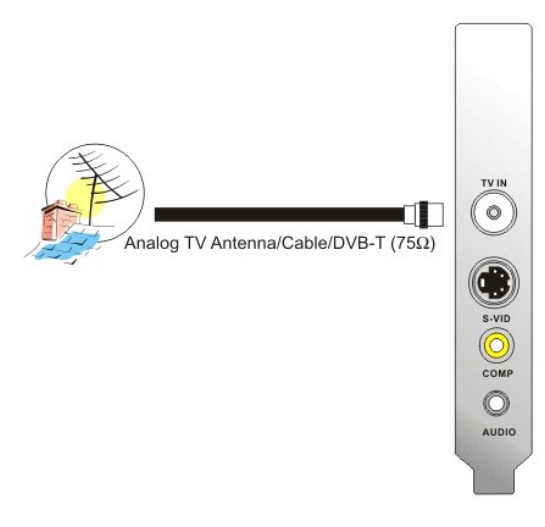

1. Placement of the coaxial connection on your Dell Internal PCIe PAL/SECAM/DVB-T Desktop TV Tuner card

# **Connecting to Other Devices**

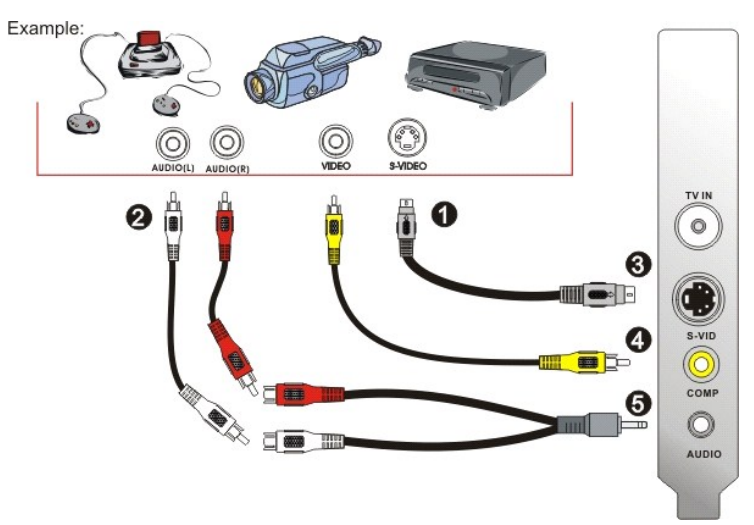

1. S-Video or Composite video cables(not included)<br>2. RCA connectors and extension cables(not included)<br>3. S-Video connection<br>4. Composite In connection<br>5. Audio cable(not included) and audio in connection

[Back to Contents Page](file:///C:/data/Acc/P121918/en/UG/index.htm)

# <span id="page-6-0"></span>**Troubleshooting: Dell™ Internal PCIe PAL/SECAM/DVB-T Desktop TV Tuner User's Guide**

**O** [Common Problems and Solutions](#page-6-1)

**[Getting Help](#page-6-2)** 

# <span id="page-6-1"></span>**Common Problems and Solutions**

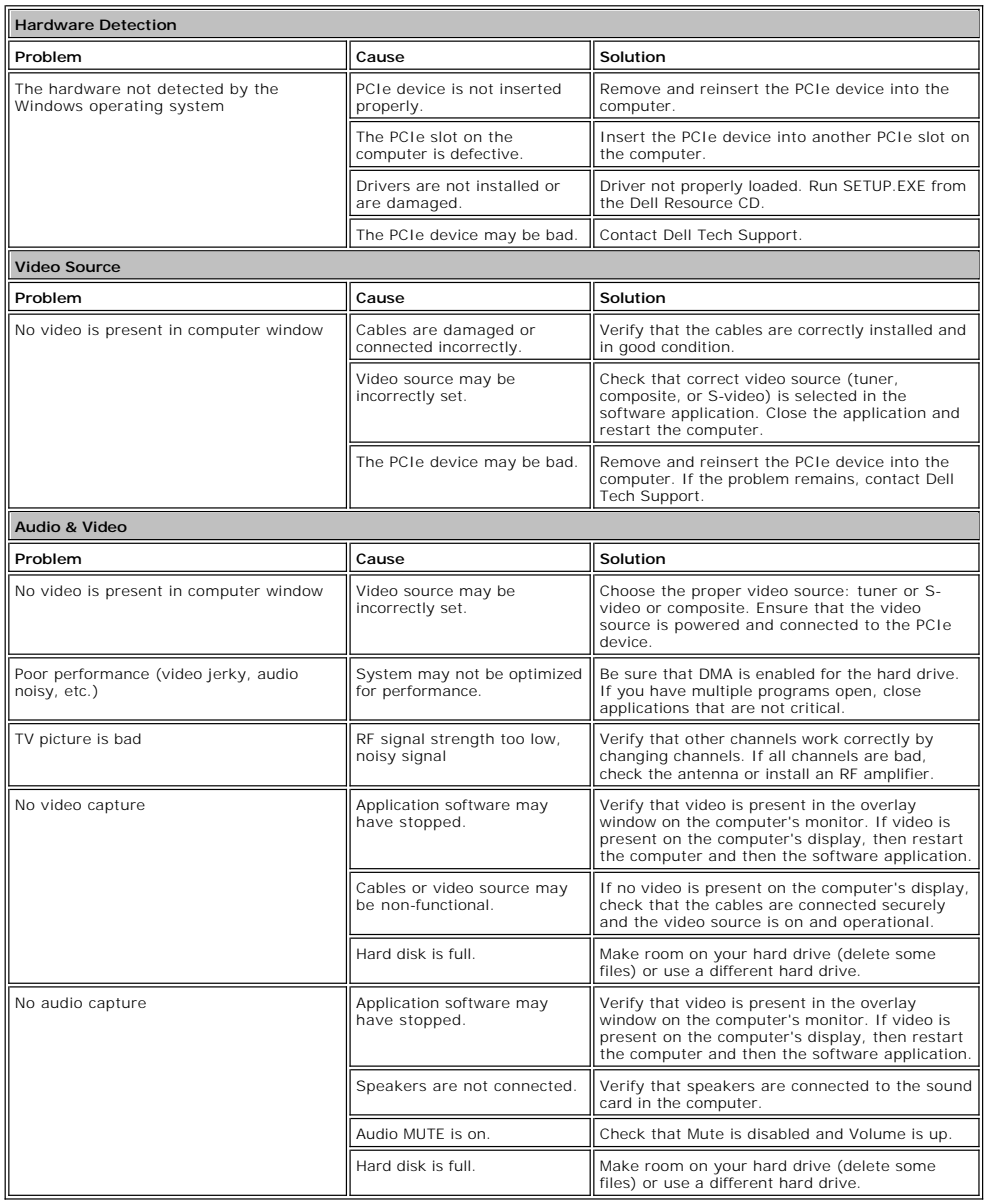

# <span id="page-6-2"></span>**Getting Help**

If the troubleshooting procedures in this document do not resolve the problem, please contact Dell for technical assistance by visiting<br><u>http://www.support.dell.com</u> or calling 1-800-BUY-DELL.